# **Handleiding**

## **Handleiding 123inkt huismerk inktcartridges voor Canon PGI-5BK, CLI-8 serie, PGI-520BK en CLI-521serie**

#### **Nieuwe versie: Binnen een paar tellen de chip verwisselen zonder gedoe.**

De inktcartridges van dit type werken met een chip. Deze zorgt voor de herkenning in de printer en regelt het inktniveau. Als de inktcartridge leeg is, dan kan de chip makkelijk worden overgezet op een nieuwe inktcartridge. Zo bespaart u nog meer omdat u maar eenmaal per kleur een complete inktcartridge met chip hoeft aan te schaffen.

**De 123inkt huismerk inktcartridges zonder chip zijn niet direct klaar voor gebruik. De chip zet u eerst over van de lege 123inkt huismerk inktcartridge met chip, naar de nieuwe 123inkt huismerk inktcartridge zonder chip. Volg hiervoor onderstaande stappen zorgvuldig.**

#### **Het overzetten van de chip**

**1.** Uw computer geeft de melding: 'De inkt is op.'

**2.** Haal de lege inktcartridge uit de printer.

**3.** Verwijder de chip van de lege inktcartridge. Dit kan door met een scherp mesje of een pincet de chip vanaf rechts- of linksonder los te klikken. **Let op: raak de gouden contactpunten niet aan met uw vingers!**

**4.** Klik de chip met de inham aan de linkerzijde vast achter de bevestigingspunten op de nieuwe inktcartridge. Eerst boven, dan onder.

**5.** Verwijder nu de gele sticker aan de bovenzijde van de inktcartridge.

- **6.** Verwijder nu pas de oranje clip aan de onderzijde van de inktcartridge.
- **7.** Plaats de inktcartridge in de printer.

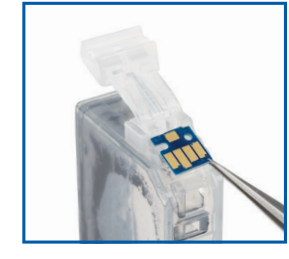

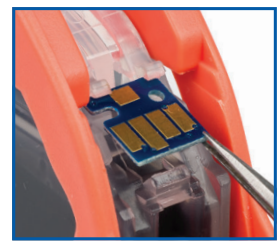

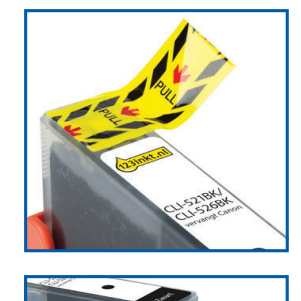

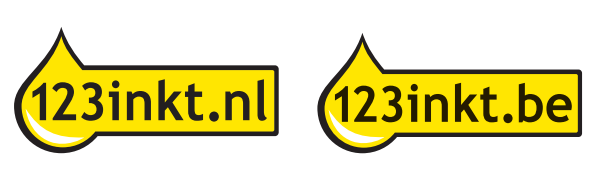

### **Het inktniveau op de computer**

**8.** U krijgt waarschijnlijk nog steeds de melding: `de inkt is op.' op de computer.

**9.** Houd nu de Stop/Reset-knop met het  $\heartsuit$  symbool minimaal 5 seconden ingedrukt. Dit zorgt ervoor dat de functie voor het registreren van het inktniveau wordt uitgeschakeld.

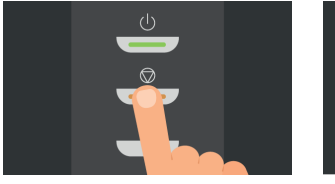

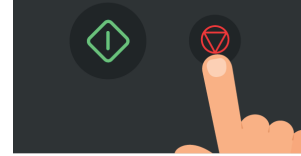

*Bij de iP4200/5200 middelste knop Bij de MP5XX/8XX Stop/Reset knop*

**10.** Hierna kunt u gewoon afdrukken. De computer zal een tijd lang aangeven dat het inktniveau minimaal is.

**11.** Enige tijd later (dit kan een paar dagen zijn) geeft de computer de melding: 'het resterende inktniveau kan niet worden vastgesteld.' Klik op 'OK'.

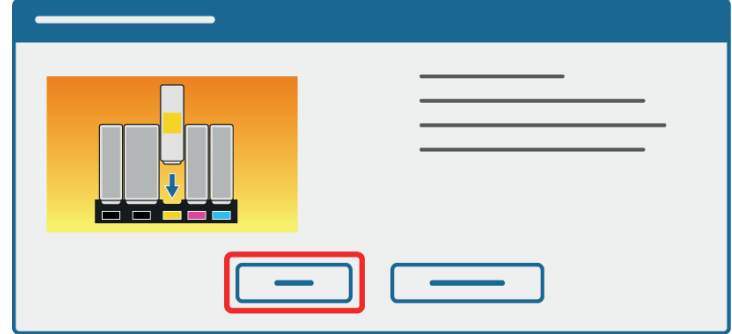

**12.** De computer geeft hierna de melding dat er een opnieuw gevulde inkttank is geïnstalleerd. Klik op 'Ja'.

**13.** Vervolgens krijgt u de melding: 'Canon is niet aansprakelijk…' te zien. Klik hier op 'Ja'.

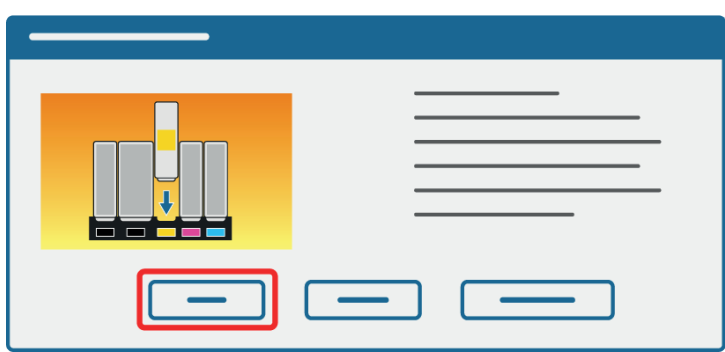

**14.** Ten slotte geeft de computer de melding dat u de knop 'HERVATTEN' minimaal 5 seconden ingedrukt moet houden.

**15.** Houd de knop met het  $\heartsuit$  symbool nu minimaal 5 seconden ingedrukt. Hierna krijgt u geen foutmeldingen meer op deze chip.

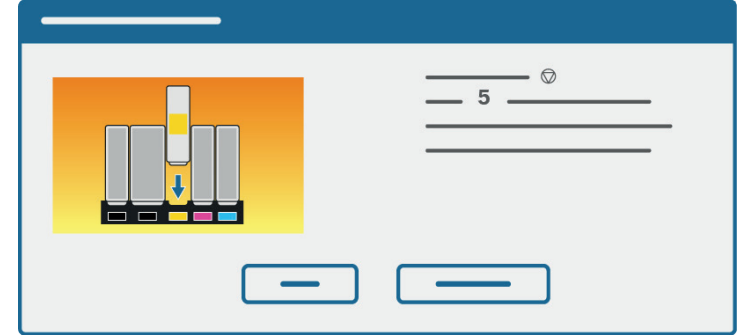

#### **Let op:**

- De chips zijn type- en kleurgevoelig. Gebruik de chip dus altijd alleen voor een inktcartridge van hetzelfde type en dezelfde kleur.
- Als u meerdere kleuren tegelijk wisselt, doe dit dan kleur voor kleur om verwisseling te voorkomen.
- Vervang de chip voorzichtig, zonder deze te beschadigen.
- Omdat de chip niet gereset kan worden, geven de computer en printer niet aan hoeveel inkt er nog aanwezig is in de inktcartridge. Wij raden aan om van tijd tot tijd handmatig te controleren of er nog voldoende inkt in de inktcartridge zit, zodat de printkop niet beschadigt.
- Als één of meerdere kleuren wegvallen bij het printen, is de betreffende inktcartridge aan vervanging toe.

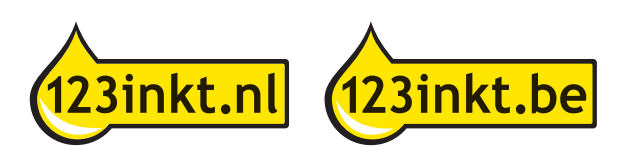